# 简明操作指南 **LPGmass**

科氏力质量流量计

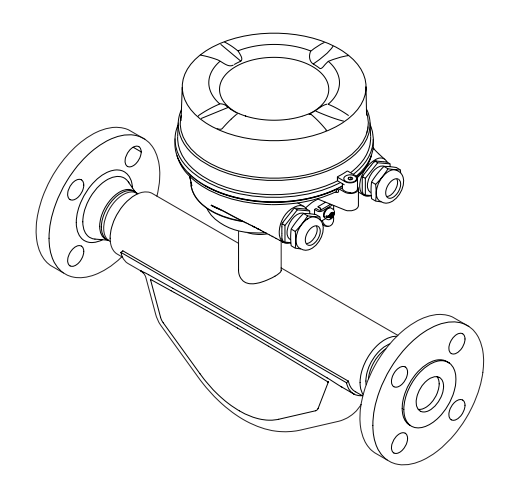

本文档为《简明操作指南》;不得替代设备的《操作手 册》。

设备的详细信息请参考《操作手册》和其他文档资料:

- 随箱 CD 光盘(非所有型号的设备包装中均附带有 CD 光盘)
- 所有设备型号均可通过下列方式查询:
	- 网址:[www.endress.com/deviceviewer](http://www.endress.com/deviceviewer)
	- 智能手机/平板电脑: Endress+Hauser Operations App

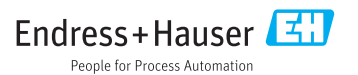

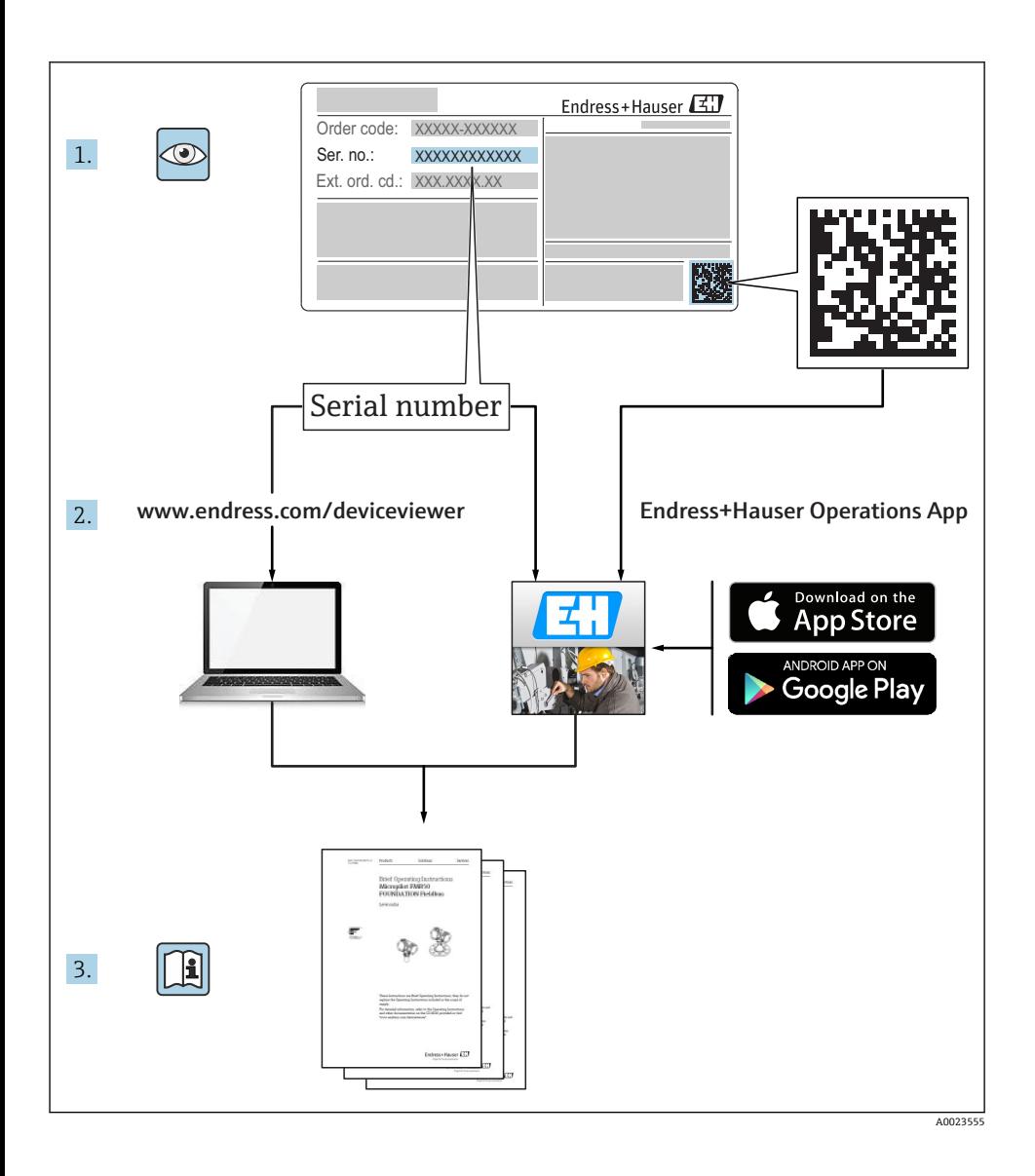

# 目录

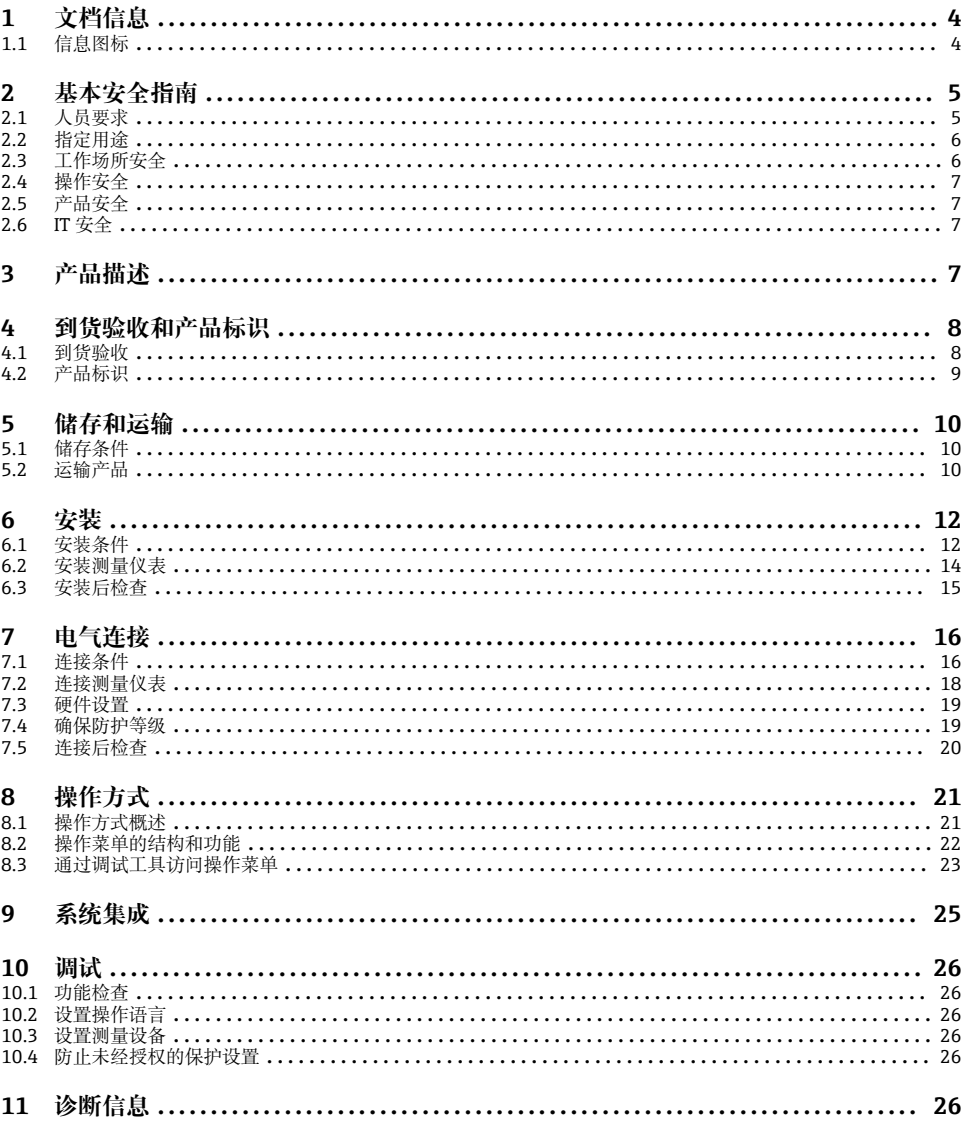

# <span id="page-3-0"></span>**1 文档信息**

# **1.1 信息图标**

## **1.1.1 安全图标**

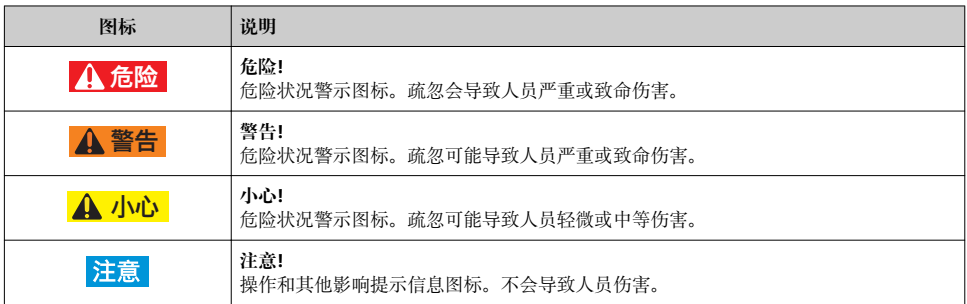

## **1.1.2 电气图标**

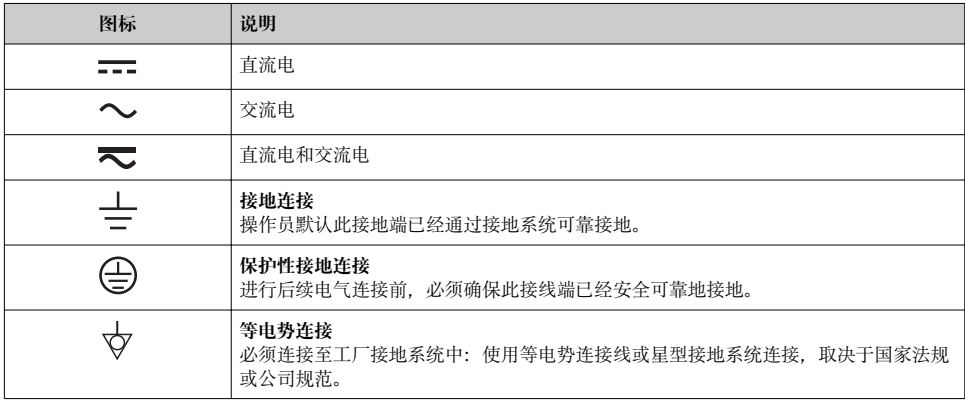

## **1.1.3 工具图标**

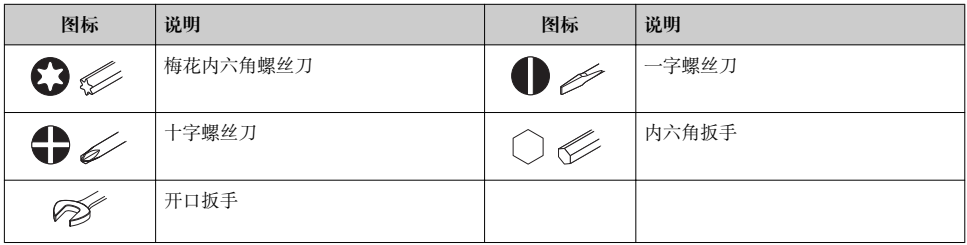

## <span id="page-4-0"></span>**1.1.4 特定信息图标**

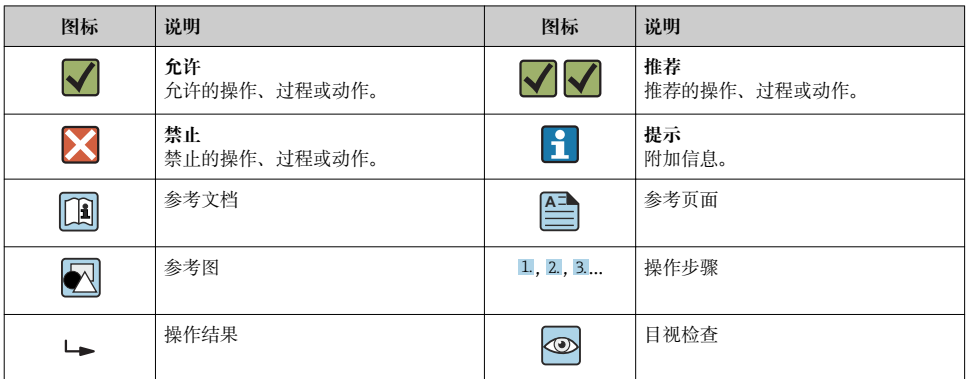

## **1.1.5 图中的图标**

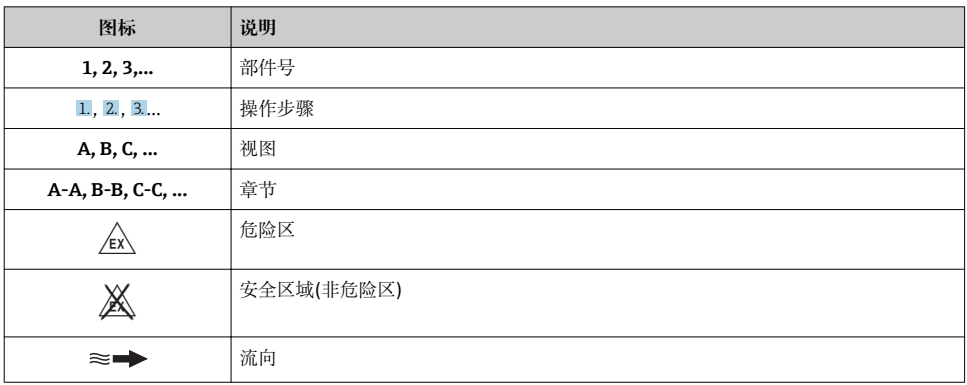

# **2 基本安全指南**

## **2.1 人员要求**

操作人员必须符合下列要求:

- ‣ 经培训的合格专业人员必须具有执行特定功能和任务的资质。
- ‣ 经工厂厂方/操作员授权。
- ‣ 熟悉联邦/国家法规。
- ‣ 开始操作前,专业人员必须事先阅读并理解《操作手册》、补充文档和证书中(取决于实 际应用)的各项规定。
- ‣ 遵守操作指南和基本条件要求。

## <span id="page-5-0"></span>**2.2 指定用途**

#### **应用和介质**

文档中介绍的测量仪表仅可用于液体和气体的流量测量。

取决于具体订购型号,测量仪表还可用于爆炸性、易燃性、有毒和氧化介质测量。

允许在危险区中、卫生型应用中或过程压力可能会增大使用风险场合中使用的测量仪表的铭 牌上有相应标识。

满足下列要求才能确保测量仪表在使用寿命内始终能够正常工作:

- ▶ 仅当完全符合铭牌参数要求且满足《操作手册》和补充文档资料中列举的常规条件要求 时,才使用测量仪表。
- ▶ 参考铭牌, 检查订购仪表是否允许在危险区中使用(例如: 防爆保护、压力容器安全)。
- ▶ 测量仪表仅可用于其接液部件材料具有足够耐腐蚀能力的介质的测量。
- ‣ 不在大气温度下使用的测量设备必须完全符合相关设备文档中规定的相关基本条件要 求。
- ‣ 采取防护措施,为测量仪表提供永久防腐保护。

#### **错误使用**

非指定用途危及安全。由于不恰当使用或用于非指定用途而导致的仪表损坏,制造商不承担 任何责任。

## L **警告**

#### **腐蚀性或磨损性流体可能导致测量管破裂!**

- ‣ 核实过程流体与传感器材料的兼容性。
- ‣ 确保所有过程接液部件材料均具有足够高的耐腐蚀性。
- ‣ 始终在规定压力和温度范围内使用。

核实临界工况:

▶ 测量特殊流体和清洗液时, Endress+Hauser 十分乐意帮助您核实接液部件材料的耐腐蚀 性。但是,过程中温度、浓度或物位的轻微变化可能会改变材料的耐腐蚀性。因此, Endress+Hauser 对此不做任何担保和承担任何责任。

#### **其他风险**

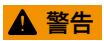

**电子部件和介质可能导致表面温度上升。存在人员烫伤的危险!**

▶ 测量高温流体时, 确保已采取烫伤防护措施。

## **2.3 工作场所安全**

使用仪表时:

‣ 遵守联盟/国家法规,穿戴人员防护装置。

在管路中进行焊接操作时:

‣ 禁止通过测量仪表实现焊接单元接地。

湿手操作仪表时:

‣ 存在电冲击增大的风险,必须佩戴手套。

## <span id="page-6-0"></span>**2.4 操作安全**

存在人员受伤的风险。

- ▶ 仅在正确技术条件和安全条件下使用仪表。
- ‣ 操作员有责任保证仪表在无干扰条件下工作。

## **2.5 产品安全**

测量仪表基于工程实践经验设计,符合最先进的安全要求。通过出厂测试,可以安全使用。 满足常规安全标准和法律要求。此外, 还符合设备 EC 一致性声明中的 EC 准则要求。 Endress+Hauser 确保粘贴有 CE 标志的仪表符合上述要求。

## **2.6 IT 安全**

只有按照安装指南操作和使用设备,我们才会提供质保。设备配备安全机制,防止设备设置 被意外更改。

IT 安全措施根据操作员安全标准制定,旨在为设备和设备数据传输提供额外防护,必须由 操作员亲自实施。

## **3 产品描述**

下列结构类型的仪表可供用户选择。一体式结构: 变送器和传感器组成一个整体机械单元。 产品描述的详细信息请参考仪表的《操作手册》。

# <span id="page-7-0"></span>**4 到货验收和产品标识**

**4.1 到货验收**

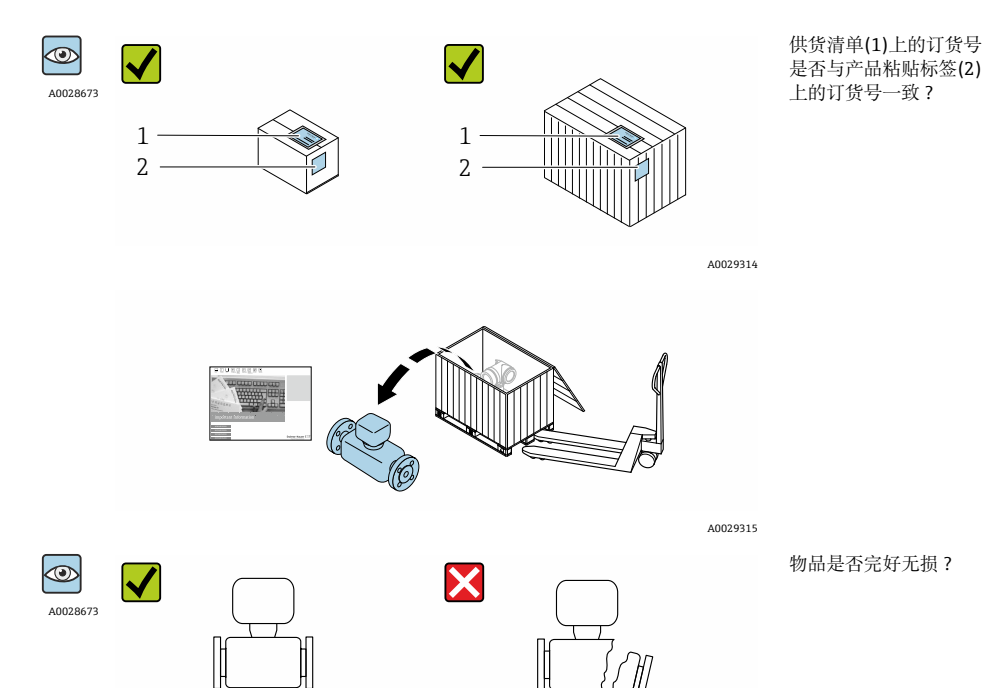

A0029316

<span id="page-8-0"></span>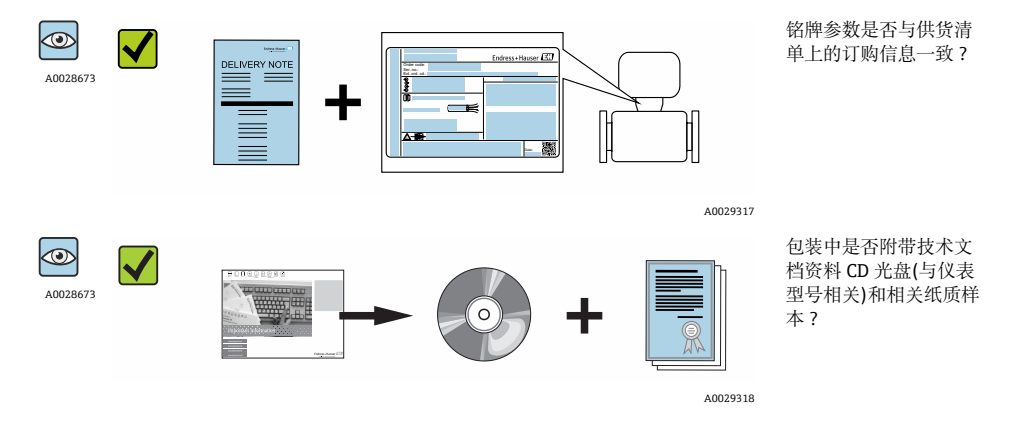

■ 任一上述条件不满足时, 请联系 Endress+Hauser 当地销售中心。  $\mathbf{f}$ ■ 取决于仪表型号, 包装中可能不含 CD 光盘! 在此情形下, 可以登陆网址或通过 Endress+Hauser Operations App 查看技术文档资料。

## **4.2 产品标识**

测量设备的标识信息如下:

- 铭牌参数
- 订货号,标识供货清单上的设备特征
- 在 W@M Device Viewer [\(www.endress.com/deviceviewer](http://www.endress.com/deviceviewer))中输入铭牌上的序列号: 显示 测量设备的所有信息
- 在 Endress+Hauser Operations App 中输入铭牌上的序列号, 或使用 Endress+Hauser Operations App 扫描铭牌上的二维码(QR 码):显示测量设备的所有信息

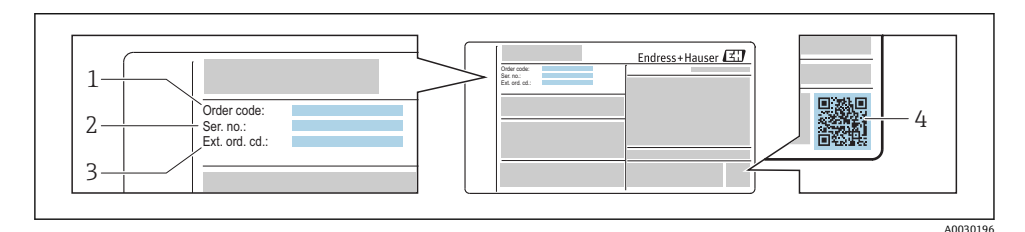

■1 铭牌示意图

- 1 订货号<br>2 序列号
- 2 序列号
- 3 扩展订货号
- 4 二维码(QR 码)

铭牌参数的详细信息请参考仪表的《操作手册》。m

## <span id="page-9-0"></span>**5 储存和运输**

## **5.1 储存条件**

储存时请注意以下几点:

- 使用原包装储存。
- 请勿拆除安装在过程连接上的防护罩或防护帽。
- 采取防护措施,避免仪表直接日晒。
- 在干燥、无尘环境中储存。
- 请勿户外储存。

储存温度:–50…+80 °C (–58…+176 °F)。

## **5.2 运输产品**

使用原包装将测量仪表运输至测量点。

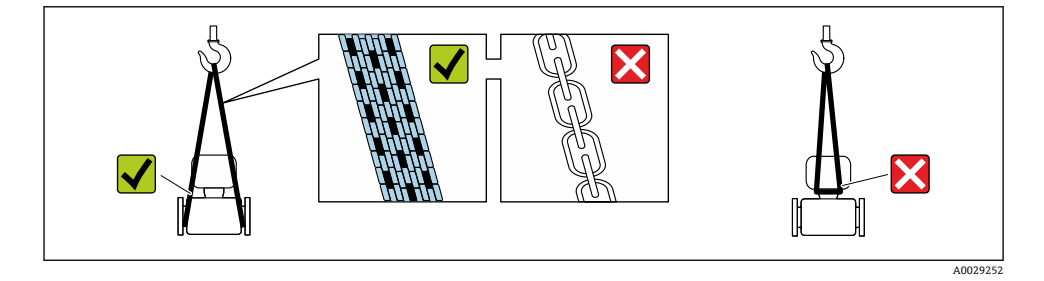

请勿拆除安装在过程连接上的防护罩或防护帽。防护罩或防护帽防止密封表面机械受  $\overline{\mathbf{f}}$ 损和测量管污染。

#### **5.2.1 不带起吊吊环的测量仪表**

#### L **警告**

#### **测量仪表的重心高于吊绳的起吊点。**

如果测量仪表滑动,存在人员受伤的风险。

- ‣ 固定测量仪表,防止滑动或旋转。
- ‣ 注意包装上的重量参数(粘帖标签)。

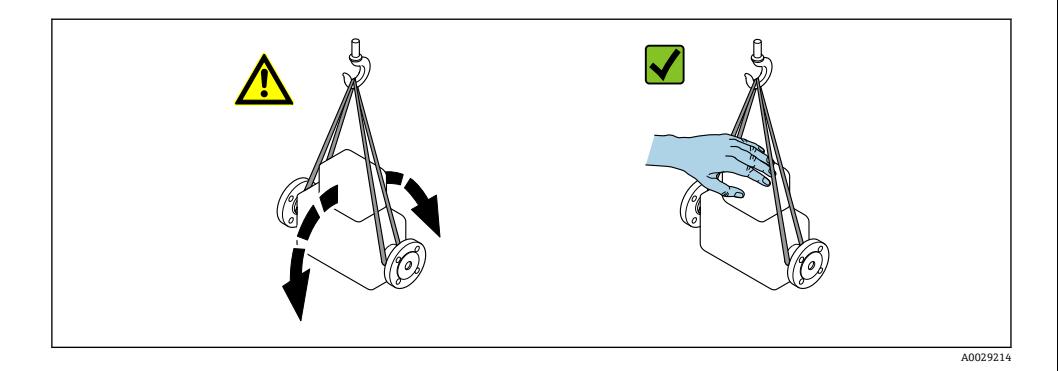

## **5.2.2 带起吊吊环的测量仪表**

## **A**小心

#### **带起吊吊环仪表的的特殊运输指南**

- ‣ 仅允许通过仪表或法兰上的起吊吊环运输仪表。
- ‣ 必须始终至少使用两个起吊吊环固定仪表。

### **5.2.3 使用叉车运输**

使用木箱包装运输时,叉车的叉体从纵向或横向伸入至木箱底板下,抬起测量仪表。

## <span id="page-11-0"></span>**6 安装**

## **6.1 安装条件**

无需采取其他措施,例如:使用额外支撑。仪表自身结构能有效抵消外界应力。

### **6.1.1 安装位置**

#### **安装位置**

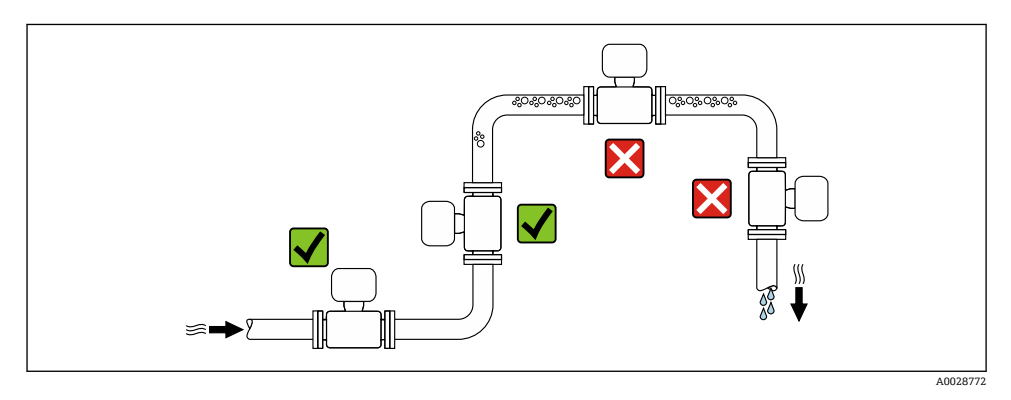

## **安装方向**

参考传感器铭牌上的箭头指向进行安装,务必确保箭头指向与管道中介质的流向一致。

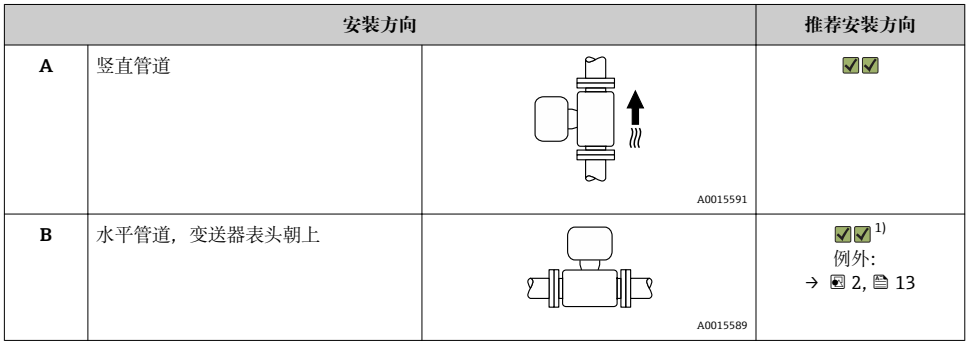

<span id="page-12-0"></span>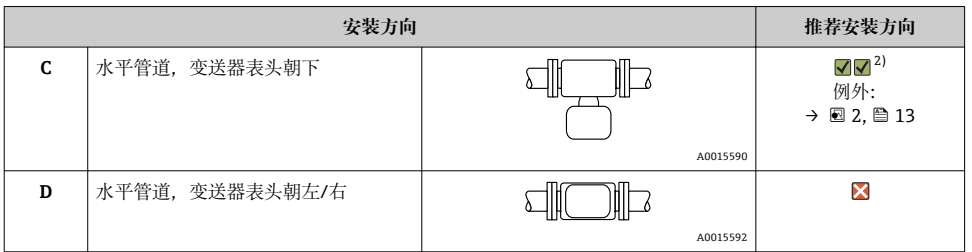

1) 在低温过程应用中,环境温度可能会降低。建议采取此安装方向,确保不会低于变送器的最低环境温度。 2) 在高温过程应用中,环境温度可能会升高。建议采取此安装方向,确保不会超出变送器的最高环境温度。

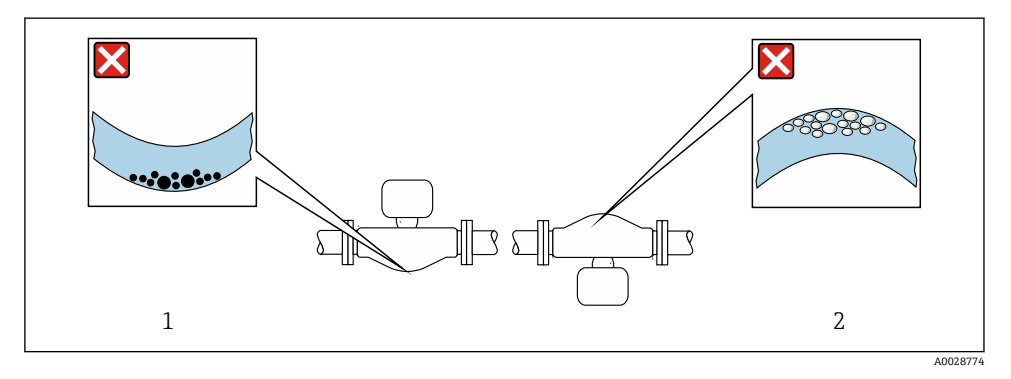

- 2 带弯测量管的传感器的安装方向示意图
- 1 测量含固流体时避免此安装方向: 存在固体积聚的风险<br>2 测量除气流体时避免此安装方向: 存在气体积聚的风险

测量除气流体时避免此安装方向: 存在气体积聚的风险

#### **前后直管段**

不出现气穴现象就无需考虑管件的前后直管段长度,例如:阀门、弯头或三通[→ 14。](#page-13-0)

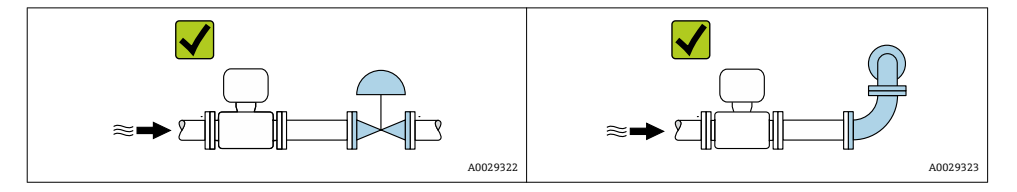

m

仪表的外形尺寸和安装长度的详细信息请参考《技术资料》的"机械尺寸"。

### <span id="page-13-0"></span>**6.1.2 环境条件和过程条件要求**

#### **环境温度范围**

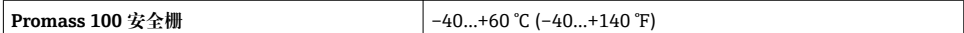

‣ 户外使用时: 避免阳光直射,在气候炎热的地区中使用时,特别需要注意。

#### **系统压力**

因此,建议采用下列安装位置:

- 竖直管道的最低点
- 泵的下游管道中(无真空危险)

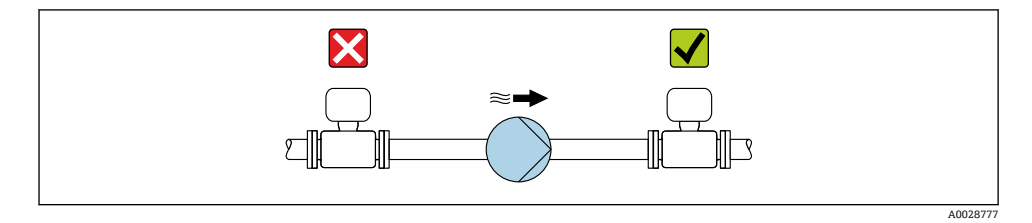

### **振动**

测量管的高频振动使其不受系统振动的影响,确保正确测量。

## **6.2 安装测量仪表**

#### **6.2.1 所需工具**

#### **传感器**

法兰和其他过程连接:相应安装工具

#### **6.2.2 准备测量设备**

- 1. 拆除所有残留运输包装。
- 2. 拆除传感器上所有的防护罩或防护帽。
- 3. 去除电子腔盖上的粘帖标签。

#### **6.2.3 安装测量仪表**

#### $A$ 警告

#### **过程密封不正确会导致危险!**

- ‣ 确保垫圈内径大于或等于过程连接和管路内径。
- ‣ 确保垫圈清洁无损。
- ‣ 正确安装垫圈。

<span id="page-14-0"></span>1. 确保传感器铭牌上的箭头指向与流体流向一致。

2. 安装测量仪表或旋转变送器外壳,确保电缆入口不会朝上放置。

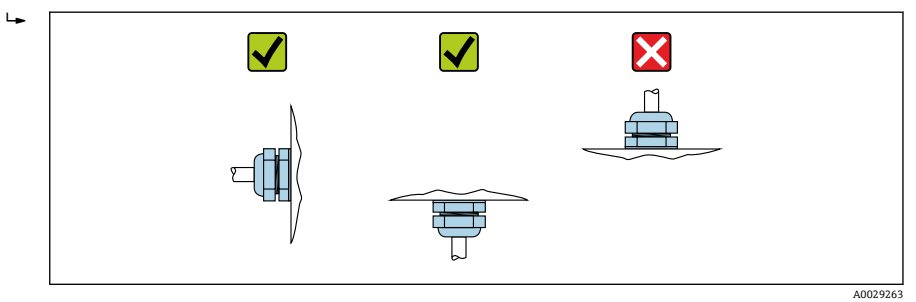

## **6.3 安装后检查**

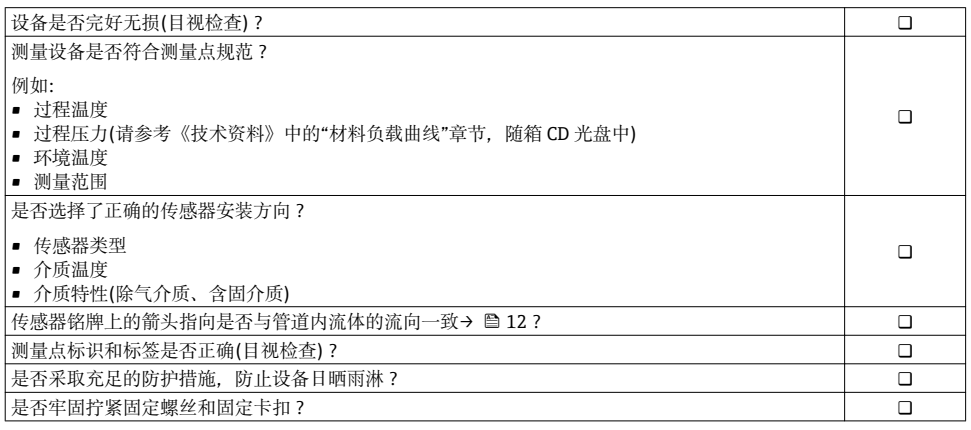

## <span id="page-15-0"></span>**7 电气连接**

测量仪表无内置断路保护器。因此,需要为测量仪表安装开关或电源断路保护器,确  $\lceil \cdot \rceil$ 保能够简便地断开供电线和电源的连接。

### **7.1 连接条件**

#### **7.1.1 所需工具**

- 电缆入口:使用相应工具
- 固定卡扣(铝外壳上):内六角螺丝 3 mm
- 固定螺丝(不锈钢外壳):开口扳手 8 mm
- 剥线钳
- 使用绞线电缆时: 压线钳, 适用于带线鼻子的线芯

#### **7.1.2 连接电缆要求**

用户自备连接电缆必须符合下列要求。

#### **电气安全**

符合联盟/国家应用规范。

#### **允许温度范围**

- $-40$  °C (-40 °F)...+80 °C (+176 °F)
- 最低要求: 电缆温度范围≥ (环境温度+20 K)

#### **供电电缆**

使用标准安装电缆即可。

#### **信号电缆**

#### **Modbus RS485**

EIA/TIA-485 标准指定两种类型的总线电缆(A 和 B),适用于所有传输速度。推荐使用 A 型 电缆。

连接电缆规格的详细信息请参考《操作手册》。 m

#### **Promass 100 安全栅和测量仪表间的连接电缆**

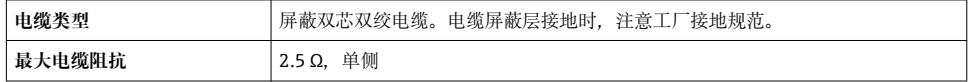

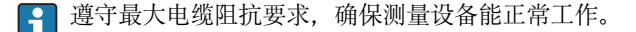

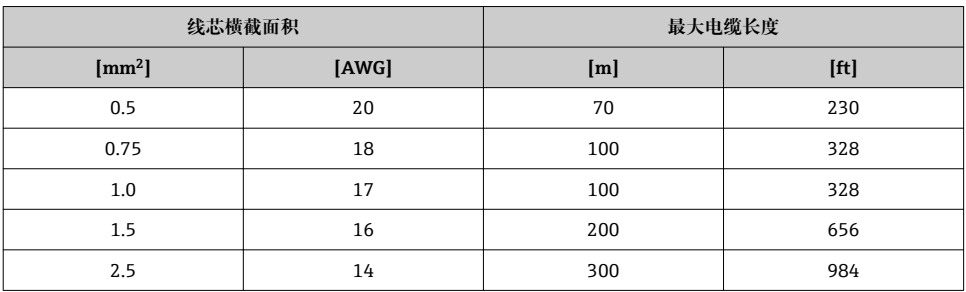

#### **电缆缆径**

- 缆塞(标准供货件): M20×1.5. 带Φ6...12 mm (0.24...0.47 in)电缆
- 压簧式接线端子: 线芯横截面积为 0.5…2.5 mm<sup>2</sup> (20…14 AWG)
- 带 Promass 100 安全柵: 插入式螺纹接线端子,线芯横截面积为 0.5...2.5 mm2 (20...14 AWG)

#### **7.1.3 屏蔽和接地**

#### **Modbus**

屏蔽和接地操作需遵守下列要求:

- 电磁兼容性(EMC)
- 防爆保护
- 人员防护设备
- 国家安装法规和准则
- 注意电缆规格→ 图 16。
- 电缆屏蔽层与接地端子之间的双绞电缆的裸露部分长度应尽可能短
- 完整电缆屏蔽层

#### **电缆屏蔽层接地**

遵守电磁兼容性(EMC)要求:

- 确保电缆屏蔽层已经通过多点连接至等电势线
- 将所有本地接地端连接至等电势线

#### **注意**

#### **在非等电势系统中,电缆屏蔽层多点接地将导致电源感应电流!**

损坏总线电缆屏蔽层。

▶ 仅需将总线电缆屏蔽层单端连接至本地接地端或保护性接地端。

#### **7.1.4 准备测量设备**

1. 使用堵头时,拆除堵头。

#### <span id="page-17-0"></span>2. **注意**

#### **外壳未充分密封!**

可能会破坏测量设备的操作可靠性。

‣ 根据防护等级选择合适的缆塞。

发货时,测量设备上未安装缆塞: 提供与连接电缆相匹配的合适缆塞→ 图 16。

3. 发货时,测量设备上已安装缆塞: 注意电缆规格→ ■ 16。

### **7.2 连接测量仪表**

### **注意**

**错误连接会破坏电气安全!**

▶ 在爆炸性气体环境中使用时, 遵守相关设备防爆文档(Ex)。

#### **7.2.1 连接 Promass 100 安全栅**

使用 Modbus RS485 本安型仪表时, 变送器必须连接至 Promass 100 安全栅。

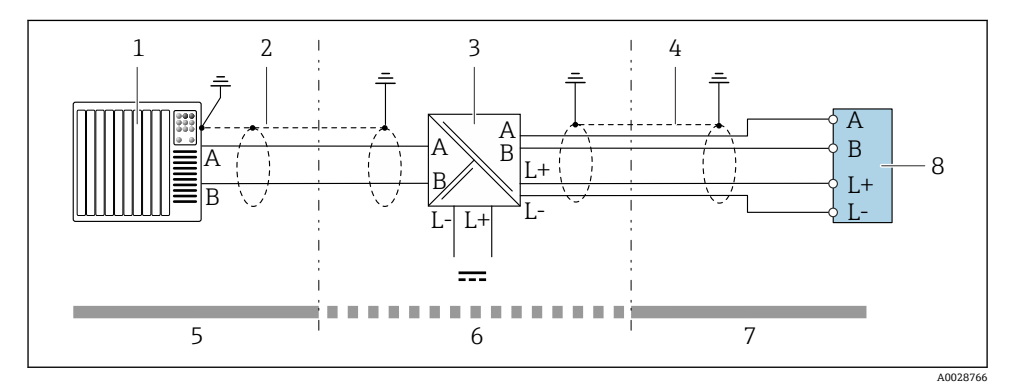

■ 3 变送器和 Promass 100 安全栅间的电气连接

- 1 控制系统(例如:PLC)
- 2 注意电缆规格
- 3 Promass 100 安全栅:参考接线端子分配
- 4 注意电缆规格
- 5 非危险区
- 6 非危险区和 2 区/Div. 2 防爆场合
- 7 本安防爆区
- 8 变送器:参考接线端子分配

#### <span id="page-18-0"></span>**7.2.2 确保电势平衡**

#### **要求**

无需采取特殊措施确保电势平衡。

在危险区域中使用的仪表请遵守防爆(Ex)文档资料(XA)要求。

### **7.3 硬件设置**

#### **7.3.1 开启终端电阻**

#### **Modbus RS485**

为了避免阻抗不匹配导致通信传输错误,将 Modbus RS485 电缆正确连接至总线段耦合器 的前后两端。

#### **变送器在本安防爆场合中使用时**

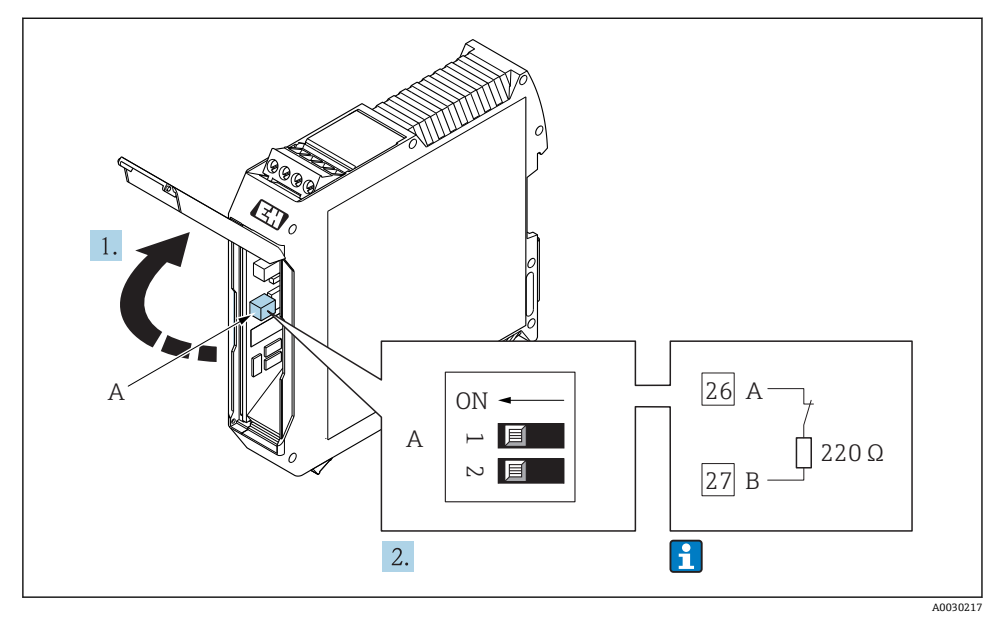

■ 4 通过 Promass 100 安全栅上的 DIP 开关开启终端电阻

### **7.4 确保防护等级**

测量仪表满足 IP66/67,Type 4X (外壳)防护等级的所有要求。

为了确保 IP66/67, Type 4X (外壳)防护等级, 完成电气连接后请执行下列检查: 1. 检查并确保外壳密封圈洁净、且正确安装。

- <span id="page-19-0"></span>2. 如需要,请擦干、清洁或更换密封圈。
- 3. 拧紧所有外壳螺丝和螺纹外壳盖。
- 4. 牢固拧紧缆塞。
- 5. 在接入电缆入口前, 电缆向下弯曲("聚水器"), 确保水汽不会渗入至电缆入口中。 在接入电缆入口前,电缆向下弯曲("聚水器"),确保水汽不会渗入至电缆入口中。

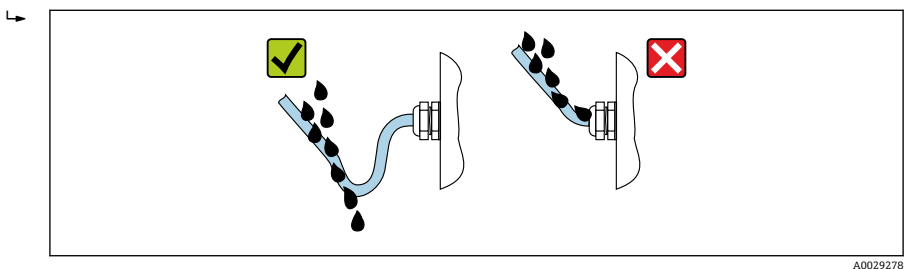

6. 将堵头安装在未使用的电缆入口中。

## **7.5 连接后检查**

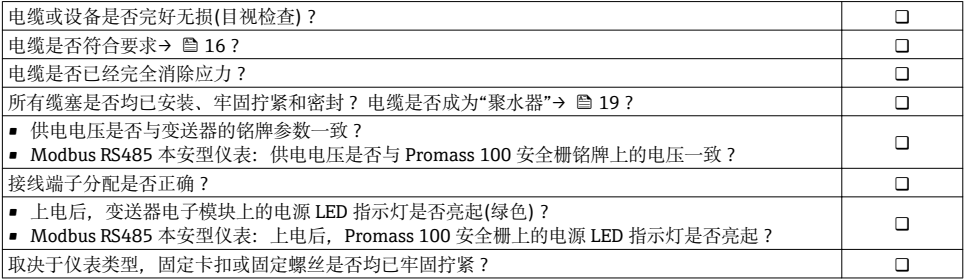

# <span id="page-20-0"></span>**8 操作方式**

## **8.1 操作方式概述**

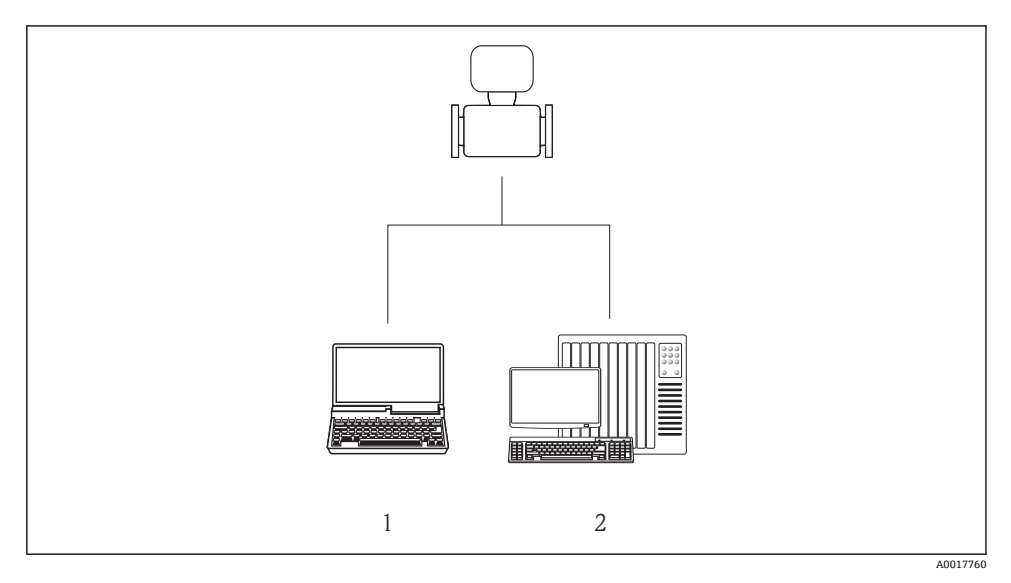

- 1 计算机, 安装有"FieldCare"调试工具, 通过 Commubox FXA291 和服务接口<br>2 控制系统(例如: PLC)
- 控制系统(例如: PLC)

## <span id="page-21-0"></span>**8.2 操作菜单的结构和功能**

### **8.2.1 操作菜单结构**

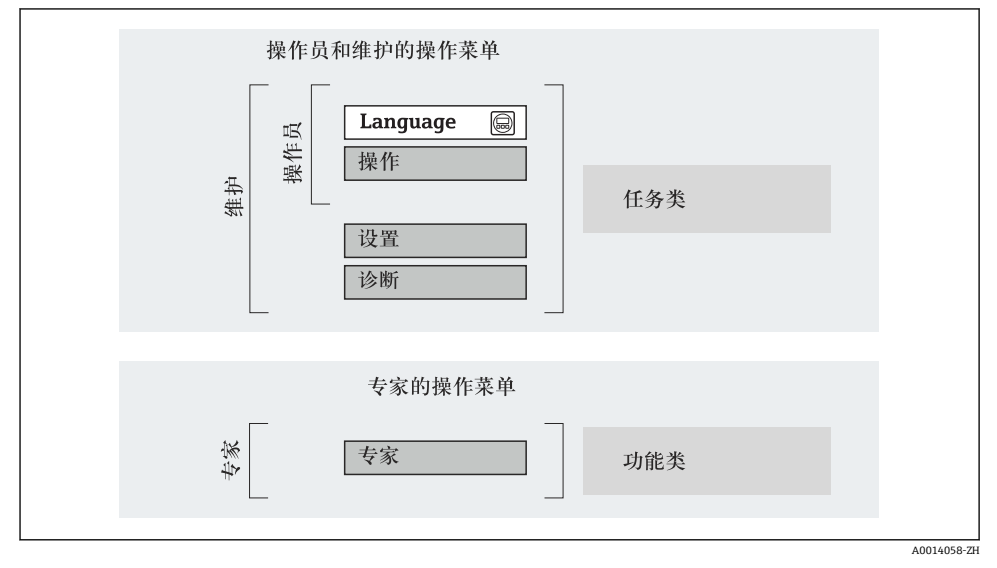

图 5 操作菜单的结构示意图

#### **8.2.2 操作原理**

操作菜单的各个部分均针对特定用户角色(操作员、维护等)。针对设备生命周期内的典型任 务设计每个用户用色。

操作原理的详细信息请参考仪表的《操作手册》。m

## <span id="page-22-0"></span>**8.3 通过调试工具访问操作菜单**

#### **8.3.1 连接调试工具**

#### **通过服务接口(CDI)**

#### **Modbus RS485**

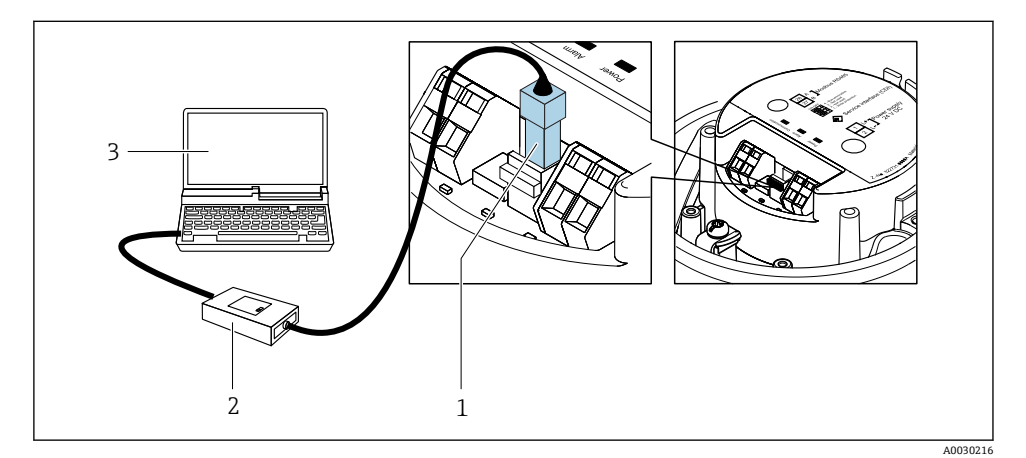

- 1 测量仪表的服务接口(CDI)
- 2 Commubox FXA291
- 3 计算机, 安装有"FieldCare"调试工具, 带 "CDI 通信接口 FXA291"

#### **8.3.2 FieldCare**

#### **功能范围**

Endress+Hauser 基于 FDT 技术的工厂资产管理工具。可以对系统中的所有智能现场设备进 行设置,帮助用户管理设备。基于状态信息,还可以简单有效地检查设备状态和状况。

典型功能:

- 设置变送器参数
- 上传和保存设备参数(上传/下载)
- 编制测量点文档
- 显示测量值储存单元(在线记录仪)和事件日志

FieldCare 的详细信息请参考《操作手册》BA00027S 和 BA00059S

#### **设备描述文件的获取方式**

- www.endress.com → 资料下载
- CD 光盘(联系 Endress+Hauser 当地销售中心)
- DVD 光盘(联系 Endress+Hauser 当地销售中心)

### **创建连接**

- 1. 启动 FieldCare, 创建项目。
- 2. 在网络中:添加设备。
	- 显示**添加设备**窗口。
- 3. 从列表中选择 CDI 通信 FXA291, 按下 OK 确认。
- 4. 右击 CDI 通信 FXA291, 在打开的文本菜单中选择添加设备选项。
- 5. 从列表中选择所需设备,按下 **OK** 确认。
- 6. 在线创建设备连接。
- 详细信息请参考《操作手册》BA00027S 和 BA00059Sm

#### <span id="page-24-0"></span>**用户界面**

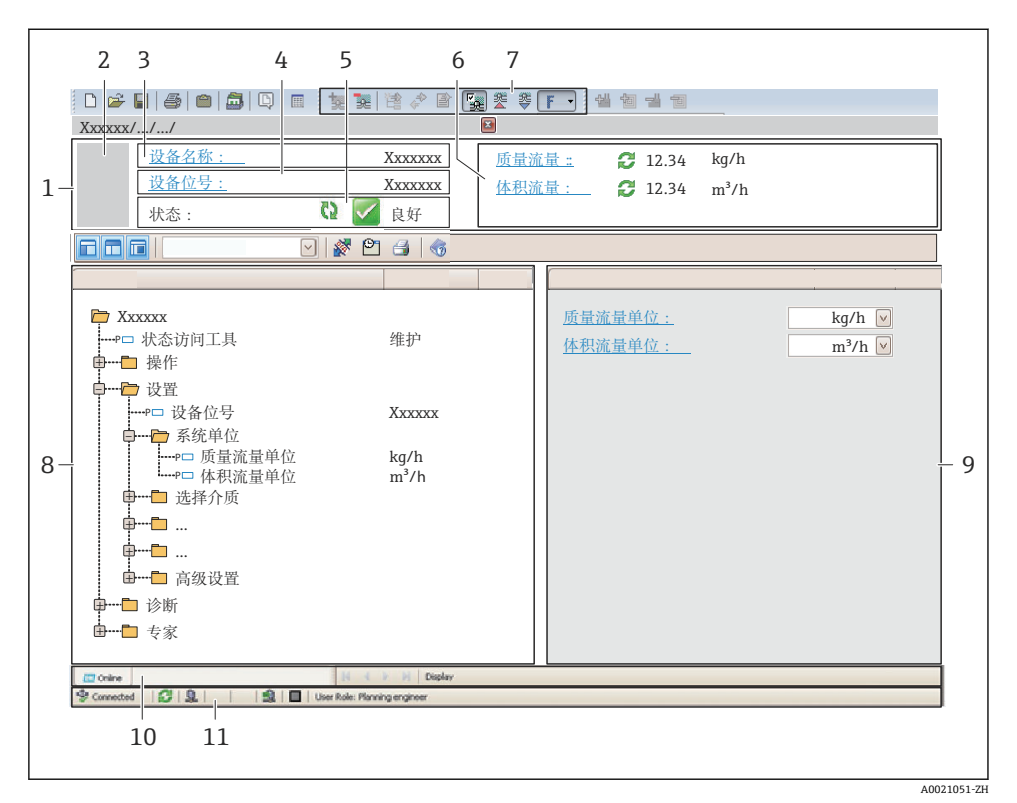

- 1 标题栏<br>2 设备简
- 2 设备简图
- 3 仪表名称
- 4 位号名称
- 5 状态区,带状态信号
- 6 当前测量值显示区
- 7 编辑工具栏,带附加功能,例如:储存/恢复,事件列表和创建文档
- 8 菜单路径区,带操作菜单结构
- 9 工作区
- 10 动作响应
- 11 状态区

# **9 系统集成**

系统集成的详细信息请参考设备的《操作手册》。

## <span id="page-25-0"></span>**10 调试**

### **10.1 功能检查**

调试测量设备之前:

- ‣ 确保已完成安装后检查和连接后检查。
- "安装后检查"的检查列表→ 图 15
- "连接后检查"的检查列[表→ 20](#page-19-0)

## **10.2 设置操作语言**

工厂设置:英文或订购的当地语言

可以在 FieldCare 或 DeviceCare 中设置操作语言:操作 → Display language

## **10.3 设置测量设备**

**设置** 菜单及其子菜单用于测量设备的快速调试。子菜单包含设置所需的所有功能参数,例 如:测量参数或通信参数。

特定仪表子菜单随设备型号变化(例如:传感器)。 H

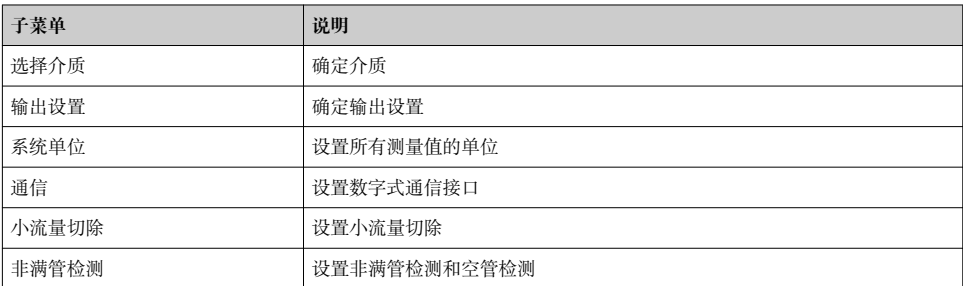

## **10.4 防止未经授权的保护设置**

调试完成后,通过下列方式进行测量设备写保护设置,防止意外修改: 通过写保护开关设置写保护

防止未经授权访问的写保护设置的详细信息请参考仪表的《操作手册》。

在计量交接应用的防止未经授权访问的写保护设置的详细信息请参考仪表的《操作手 m 册》。

## **11 诊断信息**

建立连接后,测量设备检测到的故障会显示在调试工具主界面上;用户登录后,显示在 Web 浏览器的主界面上。

### 针对每条诊断信息提供补救措施,确保快速解决问题。 FieldCare:补救措施显示在主界面中诊断事件下方的单独区域内。

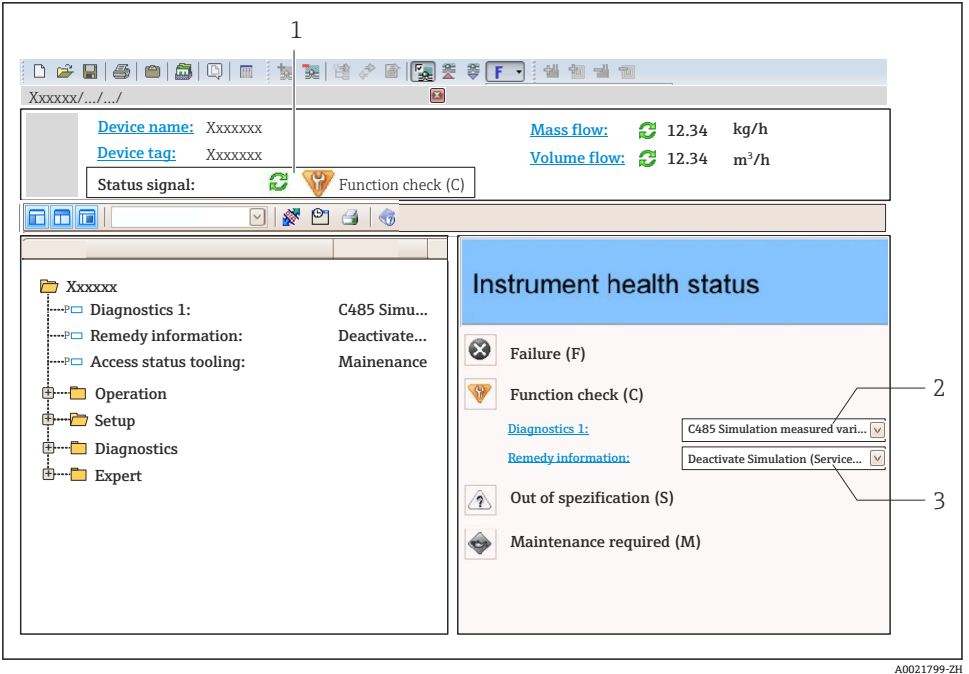

- 1 状态区,带状态信号<br>2 诊断信息
- 2 诊断信息
- 3 补救信息,带服务 ID

www.addresses.endress.com

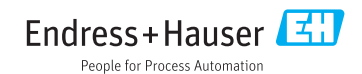